#### Metodi Computazionali della Fisica Secondo Modulo: C++

Settima Lezione

<span id="page-0-0"></span>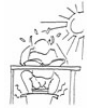

[Utilizzo delle classi di ROOT](#page-2-0)

[GUI con Python](#page-8-0)

## Una semplice ricetta

- $\triangleright$  prendete uno script di ROOT;
- $\triangleright$  aggiungete int main() all'inizio e return 0; prima dell'ultima parentesi;
- $\triangleright$  aggiungete gli header file del  $C++$  che possono servire;
- aggiungete tutti gli header file corrispondenti alle classi di ROOT utilizzate (ad esempio, se usate TCanvas, #include "TCanvas.h";
- $\triangleright$  aggiungete un "link" al sistema per aprire le finestre;
- <span id="page-2-0"></span>▶ compilate: g++ nomefile.cpp 'root-config --lib' -I'root-config --incdir'

## Un semplice esempio: lo script

```
{
```

```
gROOT->Reset();
```

```
Float_t xf[2000],dx[2000],fit[2000];
Float_t xt[2000],train[2000],errort[2000];
```
[...]

```
TCanvas *Test = new TCanvas("Test", "TestPlot",800,600);
 TGraph *grTrain = new TGraphErrors(TrainPoints,xt,train,dx,errort);
 TGraph *grValid = new TGraphErrors(ValidPoints,xv,valid,dx,errorv);
 TGraph *grFit = new TGraph(DataPoints,xf,fit);
 TF1 *orig = new TF1("sin", "0.5+0.4*sin(6.28*x)");TH1 *Graph1 = new TH1F("Graph1", NULL, 200, 0., 1.0);[...]
```

```
Test->Draw();
```
}

# Un semplice esempio: il main  $#1$

```
#include <iostream>
#include <fstream>
#include <cmath>
#include "TSystem.h"
#include "TApplication.h"
#include "TCanvas.h"
#include "TF1.h"
#include "TGraph.h"
#include "TGraphErrors.h"
#include "TH1.h"
#include "TLegend.h"
#include "TLegendEntry.h"
#include "TColor.h"
```

```
using namespace std;
```

```
int main(){
```

```
//gROOT->Reset();
```
## Un semplice esempio: il main  $#2$

#### [...]

```
TApplication theApp("App", NULL, NULL);
```

```
Float_t xf[2000],dx[2000],fit[2000];
Float_t xt[2000],train[2000],errort[2000];
```
[...]

}

```
Test->Draw();
//Test->Print("prova.png");
theApp.Run();
return 0;
```
### Un semplice esempio: note

- $\triangleright$  se serve solo l'output su file, scommentate la riga Test->Print("prova.png"); (in questo caso non è necessario inizializzare una TApplication;
- $\triangleright$  prima di compilare, controllate i path per include e librerie con root-config --libs e root-config --incdir;

## Un semplice esempio: il risultato

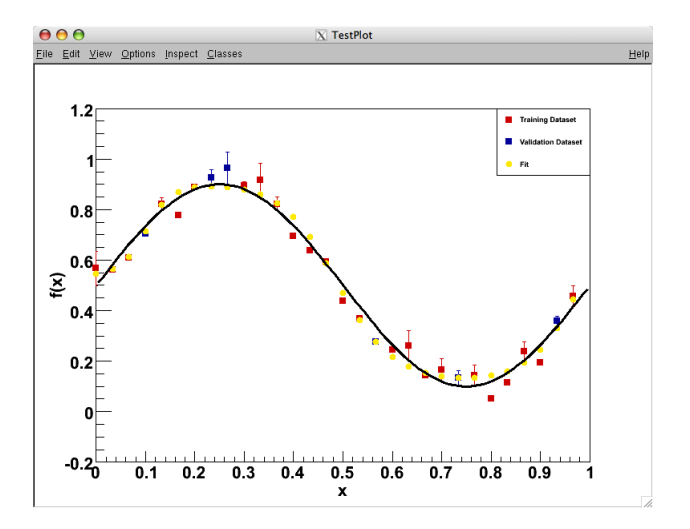

#### Introduzione

- $\blacktriangleright$  Python è un linguaggio di scripting;
- ▶ Python è ObjectOriented;
- $\blacktriangleright$  Python è multipiattaforma;
- $\blacktriangleright$  Python è semplice da usare;
- <span id="page-8-0"></span> $\triangleright$  molti strumenti forniscono API per Python.

Utilizziamo le wxWidgets per Python per realizzare un pannello di controllo che compila un codice  $C_{++}$ , scrive alcuni parametri di input su un file e lancia il fit:

#!/usr/bin/python

```
import wx,os,sys,string
```

```
class MyFrame(wx.Frame):
```

```
def __init__(self, parent, title):
    wx.Frame.__init__(self, parent, -1, title,
                      pos=(150, 150), size=(400, 800))
```

```
# Create the menubar
menuBar = wx.MenuBar()
```

```
# and a menu
menu = wx.Menu()
```
[...]

# add an item to the menu, using \tKeyName automatically # creates an accelerator, the third param is some help text # that will show up in the statusbar menu.Append(wx.ID\_EXIT, "E&xit\tAlt-X", "Exit this simple sample")

# bind the menu event to an event handler self.Bind(wx.EVT\_MENU, self.OnTimeToClose, id=wx.ID\_EXIT)

# and put the menu on the menubar menuBar.Append(menu, "&File") self.SetMenuBar(menuBar)

self.CreateStatusBar()

```
# Now create the Panel to put the other controls on.
panel = wx.Panel(self)
```

```
[...]
```

```
[...]
       makebtn = wx.Button(panel, -1, "Make")exebtn = wx.Button(panel, -1, 'Execute')closebtn = wx.Button(panel, -1, "Close")
       actfuncList = ['Linear', 'Sigmoid', 'Sinusoidal']
       radioactfunc = wx RadioBox(
                panel, -1, "Activation function for internal layers:",
                wx.DefaultPosition, wx.DefaultSize,
                actfuncList, 1, wx.RA_SPECIFY_COLS
                )
       # bind the button events to handlers
       self.Bind(wx.EVT_BUTTON, self.OnMakeButton, makebtn)
       self.Bind(wx.EVT_BUTTON, self.OnRunButton, exebtn)
       self.Bind(wx.EVT_BUTTON, self.OnTimeToClose, closebtn)
[...]
```
#### [...]

```
sizer = wx.BoxSizer(wx.VERTICAL)
sizer.Add(text, 0, wx.ALL, 10)
sizer.Add(textl, 0, wx.ALL, 10)
sizer.Add(chlayers, 0, wx.ALL, 10)
sizer.Add(textn, 0, wx.ALL, 10)
sizer.Add(textnodes, 0, wx.ALL, 10)
sizer.Add(radioactfunc, 0, wx.ALL, 10)
sizer.Add(radioactfunclast, 0, wx.ALL, 10)
sizer.Add(makebtn, 0, wx.ALL, 10)
sizer.Add(exebtn, 0, wx.ALL, 10)
sizer.Add(closebtn, 0, wx.ALL, 10)
```
[...]

```
[...]
```

```
panel.SetSizer(sizer)
panel.Layout()
```

```
def OnRunButton(self, evt):
    """Event handler for the button click."""
    print "Running the main ..."
    out-file = open("init/mlp-par", "w")out_file.write(MyFrame.nlayers +" !number_of_layers\n")
    out_file.write(MyFrame.nnodes +" !nodes_on_int_layers\n")
    out_file.write(repr(MyFrame.actfunc)+" !af\n")
    out_file.write(repr(MyFrame.actfunclast)+" !af_last_layer\n")
    out_file.close()
    os.system('./main')
```
[...]

```
[.\,.]class MyApp(wx.App):
    def OnInit(self):
        frame = MyFrame(None, "Simple wxPython App")
        self.SetTopWindow(frame)
        print "Print statements go to this stdout window by default."
        frame.Show(True)
        return True
app = MyApp(redirect=True)
app.MainLoop()
[...]
```
# Un esempio: il risultato

<span id="page-15-0"></span>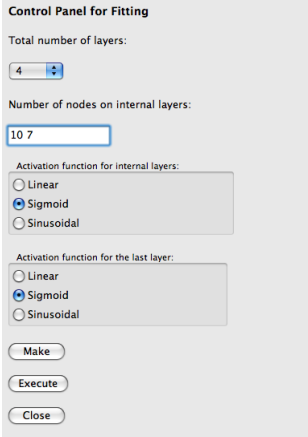